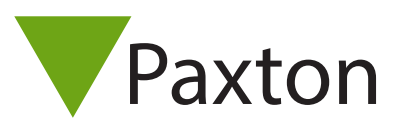

### Net2 – HID™ Aktiveras

#### Översikt

HID™ aktiveras med hjälp av ett aktiveringskort som köpes separat. I aktiveringskortet ingår antingen 1 eller 10 aktiveringar. Kortet aktiverar HID™ Prox® 125 kHz-funktionalitet på alla kompatibla läsare som den visas upp för, samtidigt som den behåller förmågan att läsa Paxton- och EM-igenkänningstecken.

#### Säljkoder

HID™ Prox® 125 kHz-säljkoder:

125-001 (-D, -EX, -F, -NL, -US) – 1 licensaktivering 125-010 (-D, -EX, -F, -NL) – 10 licensaktivering

#### HID-Aktivering - läsare

För att aktivera HID™ Prox® 125 kHz behöver du bara visa upp ditt aktiveringskort för den läsare du vill aktivera. Läsarens LED-lampor indikerar om aktiveringen varit lyckad genom att lysa grönt.

När läsaren har indikerat en lyckad aktivering kan HID™ Prox® 125 kHz-korten läggas till i systemet via datorns läsare och användas på webbplatsen.

#### Aktiveringar som finns kvar

När läsaren visas upp för en HID™-aktiverad läsare kommer den att visa hur många aktiveringar du har kvar genom att blinka gult och visa antal aktiveringar som finns kvar.

När aktiveringskortet visas upp för en inaktiverad HID™-läsare och om aktiveringskortet har använt alla tillgängliga licenser kommer läsarens LED-lampa att lysa rött för ange att kortet är tomt och att ett annat aktiveringskort bör köpas.

När aktiveringskortet visas upp för en inaktiverad HID™-läsare och om aktiveringskortet har använt upp alla licenser kommer läsaren endast att ge ifrån sig ett pip och inte lysa något.

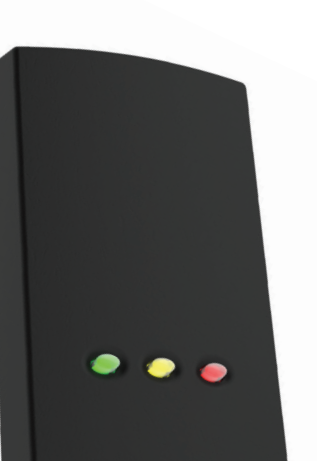

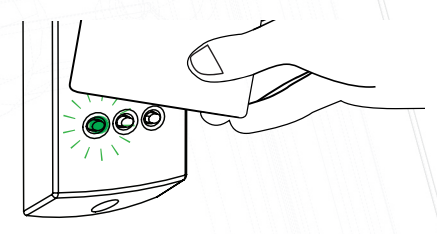

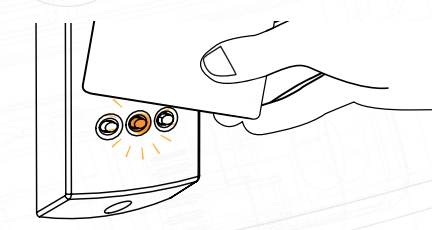

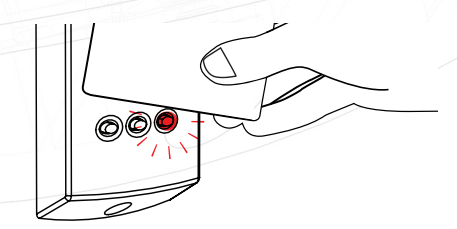

## APN-1152-SE

# APN-1152-SE

#### HID-aktivering - Net2-åtkomst (endast 2:a generationen)

När HID™-aktiveringskortet uppvisas kommer skärmen att visa en HID™-logo tillsammans med en bock (se bild till höger) för att indikera att det godkänns.

Därefter kommer Net2-åtkomstpanelen att pipa för att ange det antal licenser som finns kvar på det aktiveringskort som uppvisats.

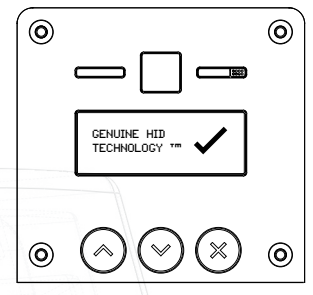

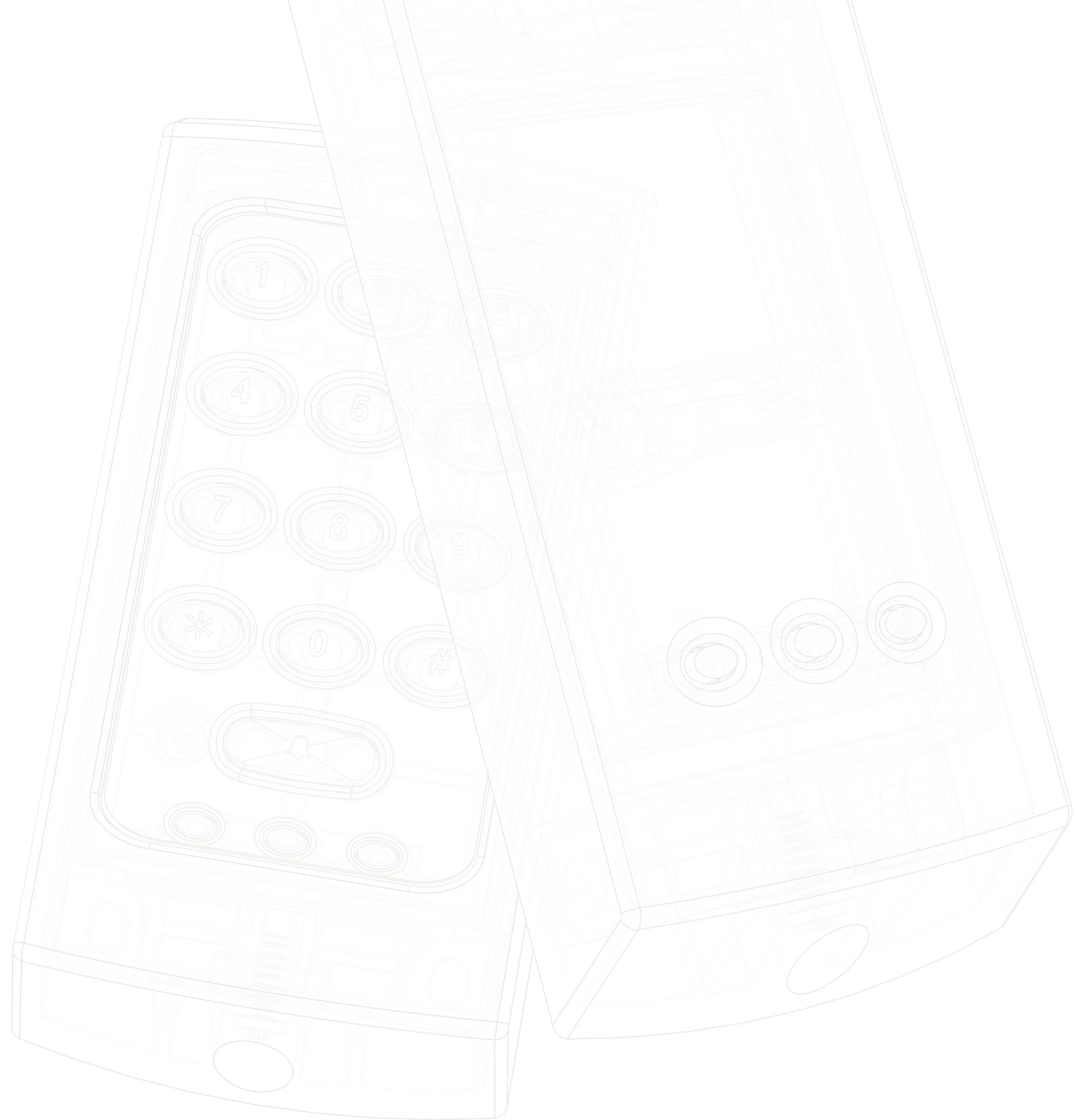